#### **Kernel- und Treiberprogrammierung mit dem Linux-Kernel – Folge 68**

# **Kern-Technik**

Die wirklich große Vielfalt der ARM-Hardware stellt Kernelentwickler und Linux-Anwender vor große Herausforderungen. Device Trees und das neue Pincontrol-Subsystem sollen die Probleme lösen. *Jürgen Quade*, *Eva-Katharina Kunst*

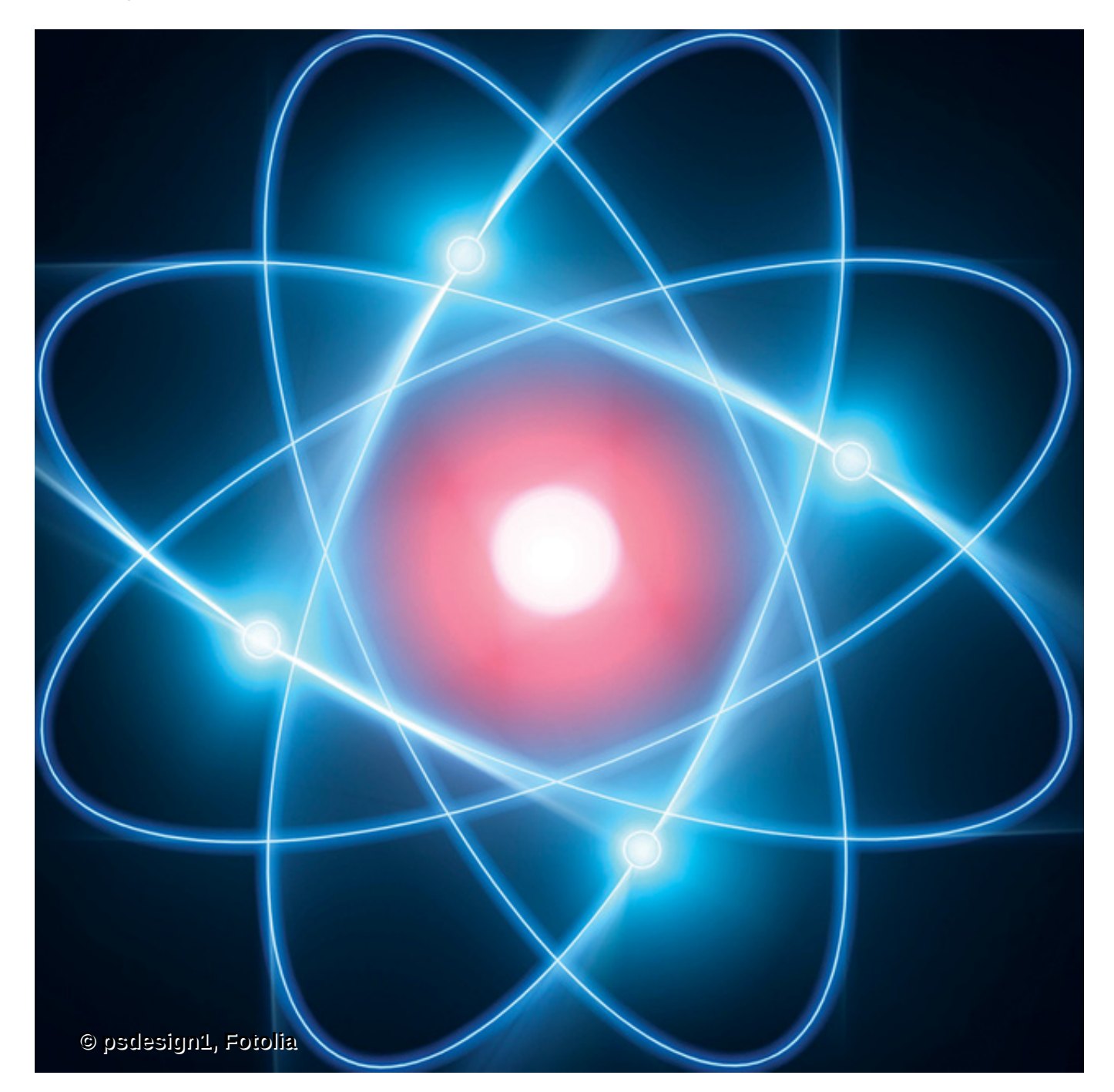

**Im Linux-Lager** hat ARM den x86-Prozessoren längst den Rang abgelaufen – der Schwerpunkt dieser Linux-Magazin-Ausgabe widmet sich der Plattform ausführlich. Durch das Lizenzmodell der Firma, statt Chips die Baupläne dafür zu verkaufen, hat aber eine schwer überschaubare Vielfalt produziert: Statt Einheitsbrei nutzen Hersteller die Freiheit,

sich auf Basis eines Energie-effizienten ARM-Core mit herstellerspezifischer und bedarfsorientierter Peripherie von der Konkurrenz abzugrenzen. Diese Vielfalt spiegelt sich leider auch im Linux-Quellcode wider.

Jede ARM-Plattform bringt eigene Treiber und Module ein und bläht den Kernel-Quellcode zusehends auf. Während auf einem PC serielle Schnittstellen immer an den Adressen 0x3f8 und 0x2f8 zu finden sind, unterscheiden sich bei den ARM-SoCs Adressenlagen und zugehörige Interrupts regelmäßig, oft auch die Ansteuerlogik. Und: Eine in Hard- und Firmware realisierte Konfigurationsschnittstelle wie PCI hat sich in der ARM-Szene bisher ebenfalls nicht etabliert.

Ein aus dem Quellcode übersetzter Kernel ist deshalb nur auf einer spezifischen Plattform lauffähig. Das auf PCs gültige Linux-Motto "Compile once, run everywhere" ist auf dem Weg zu ARM verloren gegangen.

2010 zog Linus Torvalds die Reißleine und forderte die ARM-Entwickler auf, den Quellcode zu konsolidieren [\[1\].](#page-11-0) Kaum ein Jahr später präsentierten die Programmierer tatsächlich den ersten Kernel, der auf mehreren ARM-Plattformen lauffähig ist. Dabei griffen sie auf einen Trick der Entwickler der Linux-Version für Power-PC zurück: Die hatten die jeweilige Hardwarekonfiguration weder fest in den Kernel einkompiliert noch als ewig langen Bootparameter übergeben, sondern stellten sie vor dem Startup als im Hauptspeicher abgelegte Datenstruktur bereit. Diese Technik ist unter dem Namen Device Tree bekannt. Parallel dazu entwickelte die ARM-Community neue Subsysteme wie das des Pincontrol (siehe [Kasten "Pincontrol-Subsystem"\)](#page-1-0)

#### <span id="page-1-0"></span>**Pincontrol-Subsystem**

Die Pins moderner ARM-Prozessoren sind oft multifunktional ausgelegt: Je nach Konfiguration kann der Entwickler sie als normale Ein- und Ausgabeleitungen verwenden, die eine LED ansteuern oder einen Taster abfragen, oder sie als Datenoder Taktleitungen von I2C-Interfaces (Inter-Integrated Circuit) oder SPI (Serial Peripheral Interface) beschalten.

Zudem gestatten die Chips die elektrische Eigenschaft eines Pins vorzugeben, beispielsweise lässt sich ein Pullup- oder Pulldown-Widerstand an den Eingang schalten oder die Stromstärke am Ausgang konfigurieren. Die Konfiguration sowie das Management dieser Pins übernimmt das mit Kernel 3.1 eingeführte Pincontrol-Subsystem, detailliert dokumentiert in den Kernelquellen [\[4\].](#page-11-1)

Um die Pins zu verwalten, registriert der Entwickler zunächst sämtliche Pins. Dabei weist er jedem Pin eine Nummer und einen Namen zu (»PINCTRL\_PIN(0, "A1")«). Danach darf er jeden konfigurieren. Außerdem gruppiert er Pins, beispielsweise jene, die zusammen ein I2C-Interface bilden (Pin-Multiplexing). Dass dieselben Pins zu mehreren Gruppen gehören, ist für das Subsystem unproblematisch – im Gegenteil, es verhindert sogar die versehentliche Doppelnutzung.

### **Blobs im Hauptspeicher**

Eine Board-Firmware oder der Bootloader kopieren die Device Trees in den Hauptspeicher. (Theoretisch kann die Firmware Device Trees sogar erzeugen.) Folglich muss nicht nur der Kernel, sondern auch die sonstige Systemsoftware Device Trees unterstützen. Das ist gottlob der Fall: Egal ob Grub, Lilo oder "Das U-Boot" [\[2\]](#page-11-2) – die

gängigen Bootloader sind schon längst auf die Technik umgestellt. Auch der proprietäre Bootloader der ebenso beliebten wie günstigen ARM-Einsteiger-Platine Raspberry Pi macht keine Ausnahme [\(Abbildung 1](#page-2-0)).

Jeder entsprechend konfigurierte Bootloader lädt den Device Tree Blob neben dem Kernel und dem Root-Filesystem in den Hauptspeicher und gibt danach die Kontrolle an Linux ab (siehe [Kasten "Device Tree für den Raspberry Pi"\)](#page-2-1). Alternativ lässt sich der Device Tree dem Kernel-Quellcode anhängen, was allerdings ganz und gar nicht mit der Idee eines einheitlichen Kernels für unterschiedliche Hardwareplattformen harmoniert.

<span id="page-2-0"></span>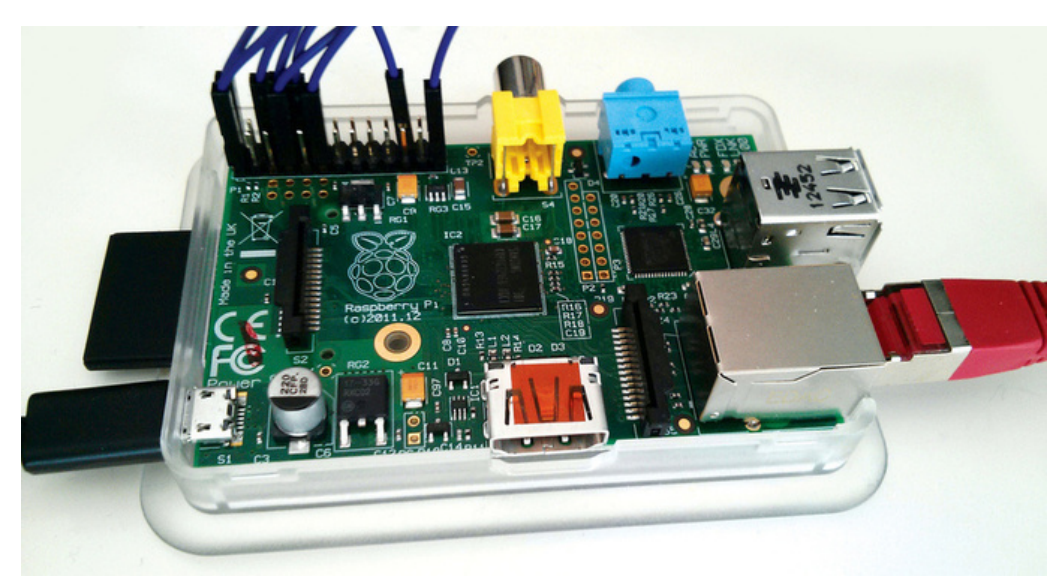

**Abbildung 1: Die bestückte Raspberry-Pi-Platine als preiswertes Sprungbrett in die ARM-Technik.**

### <span id="page-2-1"></span>**Device Tree für den Raspberry Pi**

So wie Raspbian in der Version »2013-02-09-wheezy-raspbian.img« [\[5\]](#page-11-3) setzen viele Raspberry-Pi-Distributionen auf einen modifizierten Kernel der Version 3.6.y. Obwohl dieser Kernel bereits erste Anpassungen und Treiber für den vom Raspberry Pi verwendeten SoC BCM 2835 enthält, unterstützt er Device Trees nicht. Diese haben erst mit Kernel 3.7 Einzug gehalten, und auch dort erweist sich der Device Tree »bcm2835-rpi-b.dts« als rudimentär. Selbst der in Entwicklung befindliche Kernel 3.9 unterstützt den Raspberry Pi nur unvollständig, der Device Tree ist aber bereits umfangreicher gefüllt ([Listing 1](#page-3-0) und [Abbildung 3\)](#page-5-0).

Ohne Patches lässt sich derzeit auch aus dem aktuellen Standard-Linux-Quellcode kein vollständig lauffähiger Kernel für den Raspberry Pi generieren. Vor allem fehlt umfassender Support für USB und Grafik (Videocore). Hinweise, wie ein Device-Tree-fähiger Kernel zu bauen ist, gibt [\[6\]](#page-11-4). Das Hauptproblem bleibt, geeignet gepatchte Kernelquellen inklusive der zugehörigen Kernelkonfiguration zu finden.

Das sollte sich in naher Zukunft bessern. Die zum Raspberry Pi gehörende Default-Kernelkonfiguration liegt in vielen Kernelquellen im Verzeichnis »arch/arm/configs/«. In dem Namen tauchen »bcm2835« oder »rpi« auf. Sie zu aktivieren gelingt im Rootverzeichnis der Kernelquellen beispielsweise mit »make ARCH=arm bcmrpi\_defconfig«.

Der Entwickler prüft und ergänzt gegebenenfalls die Konfiguration (Aufruf durch »make ARCH=arm menuconfig«) auf die Unterstützung des Device Tree generell (Auswahl »Boot options«) und im Proc-Verzeichnis (Auswahl »Device Drivers | Device Tree und Open Firmware support«, [Abbildung 2](#page-3-1)).

<span id="page-3-1"></span>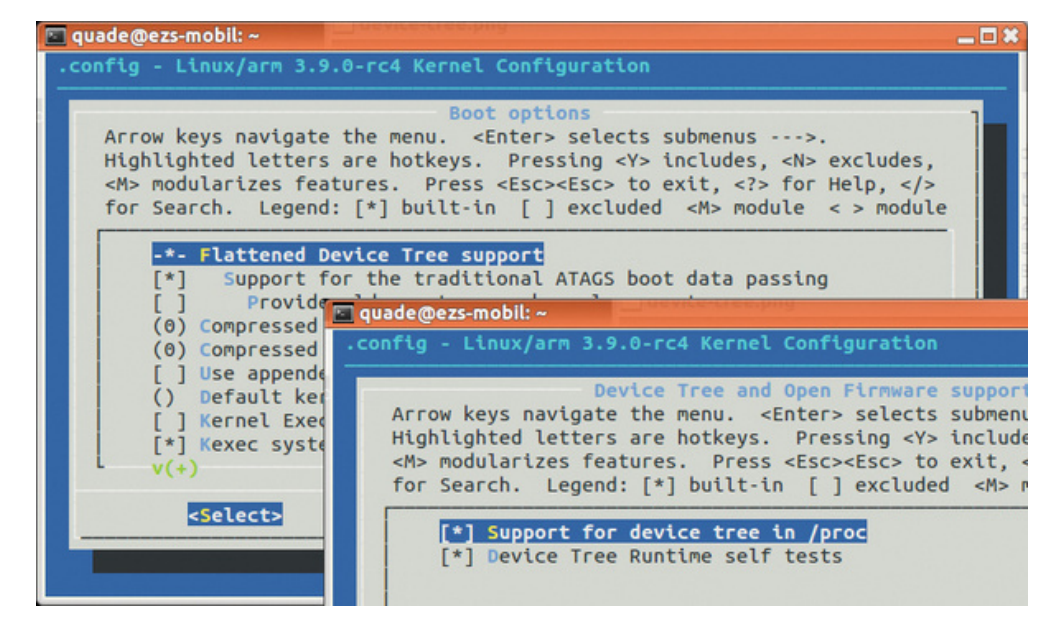

**Abbildung 2: Im Zuge der Kernelkonfiguration des Raspberry Pi ist die Device-Tree-Unterstützung zu prüfen.**

#### **Den Device Tree Blob erzeugen**

Um mit Hilfe des Device Tree Compilers (DTC) den Device Tree Blob zu erzeugen, ruft der Entwickler nach dem Generieren des Kernels im Kernelquellen-Root »make dtbs« auf. Der Device Tree Blob befindet sich nach erfolgreichem Übersetzen im Verzeichnis »arch/arm/boot/dts/«. Ihn, also zum Beispiel »bcm2835-rpi-b.dtb«, kopieren Raspberry-Pi-Besitzer auf ihre SD-Karte in das Verzeichnis »/boot«. An gleicher Stelle ergänzen sie die Datei »config.txt« um die folgenden Zeilen:

```
device_tree=bcm2835.dtb
device_tree_address=0x100
kernel_address=0x8000
disable_commandline_tags=1
init_uart_baud=115200
init_uart_clock=3000000
init_emmc_clock=50000000
```
Diese Variablen legen fest, an welchen Adressen der Bootloader im Hauptspeicher den Device Tree und den Kernelcode ablegen soll. Die Adresse des Device Tree bekommt dann die ARM-CPU bei der Programmübergabe an den Kernel in dem internen Register »r1« übergeben. Das Generieren eines Kernels für den Raspberry Pi wird übrigens Thema einer der nächsten Kern-Technik-Folgen sein.

#### <span id="page-3-0"></span>**Listing 1: Device Tree des Raspberry Pi (gekürzt)**

```
01 /include/ "skeleton.dtsi"
02
03 / f04 compatible = "brcm,bcm2835";
05 model = "BCM2835";
06 interrupt-parent = <&intc>;
07
```

```
08 chosen {
09 bootargs = "earlyprintk ... rootfstype=ext4";
10 };
11
12 soc {
13 compatible = "simple-bus";
14 \#address\text{-}cells = \langle 1 \rangle;
15 \#size-cells = \langle 1 \rangle;
16 ranges = <0x7e000000 0x20000000 0x02000000>;
17
18 timer {
19 compatible = "brcm,bcm2835-system-timer";
20 reg = <0x7e003000 0x1000>;
21 interrupts = <1 0>, <1 1>, <1 2>, <1 3>;
22 clock-frequency = <1000000>;
23 };
24
25 intc: interrupt-controller {
26 compatible = "brcm,bcm2835-armctrl-ic";
27 [...]
28 };
29
30 watchdog {
31 compatible = "brcm,bcm2835-pm-wdt";
32 reg = <0x7e100000 0x28>;
33 };
34
} 35 uart@20201000<br>: 36 compatible
           compatible = "brcm, bcm2835-p1011", "arm,p1011";37 reg = <0x7e201000 0x1000>;
38 interrupts = <2 25>;
39 clock-frequency = <3000000>;
40 };
41
42 gpio: gpio {
43 compatible = "brcm,bcm2835-gpio";
44 reg = <0x7e200000 0xb4>;
45 [...]
46 gpio-controller;
47 \# \text{apio-cells} = \langle 2 \rangle;
48 interrupt-controller;
49 \#interrupt-cells = <2>;
50 };
51
52 i2c0: i2c@20205000 {
53 [...]
54 };
55 [...]
56 sdhci: sdhci {
57 [...]
58 clocks = <&clk_mmc>;
59 status = "disabled";
60 };
61 };
62
63 clocks {
64 [...]
65 clk_mmc: mmc {
66 [...]
67 };
68 [...]
```
69 }; 70 };

#### **Technik für alle**

Device Trees sind für Linux-Experten also in mehrfacher Hinsicht bedeutsam: Der Systemarchitekt erzeugt den zu seiner Plattform gehörenden Device Tree. Der Admin wählt die binäre Repräsentation des Device Tree zum Booten aus und der Treiberprogrammierer unterstützt in seinem Kernelcode die Konfiguration über Device Trees.

Die Device-Tree-Beschreibungen der einzelnen ARM-SoCs und ARM-Boards befinden sich im Linux-Quellcodeverzeichnis unter »arch/arm/boot/dts«. Dateien mit der Datei-Erweiterung ».dtsi« enthalten die Definitionen für einen bestimmten SoC, beispielsweise den im Raspberry Pi zum Einsatz kommenden "High Definition 1080p Embedded Multimedia Applications Processor" BCM 2835 von Broadcom [\[3\]](#page-11-5).

Boards mit diesem SoC enthalten in ihrer Device-Tree-Beschreibung die Datei »bcm2835.dtsi«. Die Beschreibung für das Board hat die Datei-Erweiterung ».dts«, für den Raspberry Pi heißt die Datei beispielsweise »bcm2835-rpi-b.dts«, die es seit Kernelversion 3.7 gibt. [Listing 1](#page-3-0) zeigt Ausschnitte aus der SoC-Konfiguration von Kernel 3.9-rc4.

## **Kleine Baumschule**

Der Baum startet mit »/«, also der Wurzel. Die auftretenden geschweiften Klammern bilden jeweils einen neuen Ast, dessen Bezeichnung vor der Klammer steht. Der BCM-2835-Baum hat drei Hauptäste: »chosen«, »soc« und »clocks«. Alle Angaben, die mit einem Doppelkreuz beginnen, spezifizieren Formate. So bedeutet »#address-cells = <1>«, dass Adressen aus einem einzelnen 32-Bit-Wert bestehen, »<2>« steht für zwei 32- Bit-Werte und damit eine 64-Bit-Adresse. Unter »<reg>« firmieren Adressenangaben in der Form *Startadresse Länge*.

### **Beziehungswissenschaften**

Von besonderer Bedeutung ist das Schlüsselwort »compatible«, das die Beziehung zwischen dem Device-Tree-Eintrag und einer Kernelkomponente herstellt – typischerweise einem Treiber. Neben den vordefinierten Schlüsselwörtern wie »compatible«, »reg«, »interrupts« oder auch »ranges« darf der Entwickler auch eigene Variablen definieren und mit Werten versehen. Detaillierte Informationen zu Schlüsselwörtern und deren Syntax liefert [\[7\]](#page-11-6).

Falls im Kernel konfiguriert, lässt sich aus dem Userland der vollständige Device Tree nach dem Booten auslesen. Er steckt im Verzeichnis »/proc/device-tree«. Die einzelnen Äste sind dabei als Unterverzeichnisse ausgeprägt ([Abbildung 3](#page-5-0)), wobei die Include-Datei die zusätzlichen Äste »memory« und »aliases« in »skeleton.dtsi« definiert.

<span id="page-5-0"></span>Die Device-Tree-Beschreibung eines Boards übersetzt schließlich ein Device Tree Compiler (DTC). Das Ergebnis ist ein kompakter Binary-Blob (Device Tree Blob, DTB). Der Code des Compilers findet sich in den Kernelquellen unterhalb des Verzeichnisses »scripts/dts/«.

```
root@raspberrypt:-# cd /proc/device-tree/
root@raspberrypi:/proc/device-tree# ls
#address-cells aliases clocks
                                        interrupt-parent model soc
#size-cells
                 chosen
                          compatible memory
                                                            name
root@raspberrypi:/proc/device-tree# hexdump -C chosen/bootargs
00000000 64 77 63 5f 6f 74 67 2e 6c 70 6d 5f 65 6e 61 62 |dwc_otg.lpm_enab|
00000010 6c 65 3d 30 20 64 6d 61 2e 64 6d 61 63 68 61 6e | le=0 dma.dmachan|<br>00000020 73 3d 30 78 37 66 33 35 20 62 63 6d 32 37 30 38 | s=0x7f35 bcm2708|
                                                                 |s=0x7f35 bcm2708|
00000030 2e 62 6f 61 72 64 72 65 76 3d 30 78 65 20 63 6f |.boardrev=0xe co|
00000040 6e 73 6f 6c 65 3d 74 74 79 41 4d 41 30 2c 31 31 |nsole=ttyAMA0,11|<br>00000050 35 32 30 30 20 6b 67 64 62 6f 63 3d 74 74 79 41 |S200 kgdboc=ttyA
                                                                 | 5200 kgdboc=ttyA|
00000060 4d 41 30 2c 31 31 35 32 30 30 20 63 6f 6e 73 6f
                                                                 |MA0,115200 conso|
00000070 6c 65 3d 74 74 79 31 20 72 6f 6f 74 3d 2f 64 65<br>00000080 76 2f 6d 6d 63 62 6c 6b 30 70 32 20 72 6f 6f 74
                                                                 Ile=ttv1 root=/del
                                                                 |v/mmcblk0p2 root|
00000090 66 73 74 79 70 65 3d 65 78 74 34 20 65 6c 65 76
                                                                 |fstype=ext4 elev|
000000a0 61 74 6f 72 3d 64 65 61 64 6c 69 6e 65 20 72 6f
                                                                 lator=deadline rol
000000b0 6f 74 77 61 69 74 20 73 6d 73 63 39 35 78 78 2e
                                                                 |otwait smsc95xx.|
000000c0 6d 61 63 61 64 64 72 3d 42 38 3a 32 37 3a 45 42 | macaddr=B8:27:EB|
000000d0 3a 46 36 3a 35 30 3a 32 41 00
                                                                 |:F6:50:2A.|000000da
root@raspberrypi:/proc/device-tree# cd soc/
root@raspberrypi:/proc/device-tree/soc# ls
                                 interrupt-controller sdhci
                                                                         watchdog
#address-cells gpio
#size-cells
                 i2c@20205000 name
                                                        timer
                i2c@20804000 ranges
compatible
                                                        uart@20201000
root@raspberrypi:/proc/device-tree/soc# cd uart\@20201000/
root@raspberrypi:/proc/device-tree/soc/uart@20201000# ls
clock-frequency compatible interrupts name reg
root@raspberrypi:/proc/device-tree/soc/uart@20201000# hexdump -C compatible
00000000 62 72 63 6d 2c 62 63 6d 32 38 33 35 2d 70 6c 30 [brcm, bcm2835-pl0]
00000010 31 31 00 61 72 6d 2c 70 6c 30 31 31 00 61 72 6d | 11.arm, pl011.arm|
00000020 2c 70 72 69 6d 65 63 65 6c 6c 00
                                                                 |,primecell.|
6666602b
root@raspberrypi:/proc/device-tree/soc/uart@20201000#
CTRL-A Z = Hilfe |115200 8N1 | NOR | Minicom 2.5 | VT102 |
                                                                           Offline
```
**Abbildung 3: Der Device Tree am Beispiel des Raspberry Pi.**

#### **Open Firmware**

<span id="page-6-0"></span>Im Kernel gibt es einen Interpreter, der den Blob beim Booten interpretiert, einen Baum aus »struct device node« aufbaut, die zugehörigen Treiber aktiviert und mit den passenden Konfigurationsinformationen versorgt [\(Abbildung 4\)](#page-6-0). Der Quellcode zum Device-Tree-Interpreter findet sich in den Linux-Kernelquellen unter »drivers/of«, »of« steht für Open Firmware, einer von der Firma Sun, dann Oracle, entworfenen Schnittstellen-Spezifikation. Die im Linux-Kernel eingesetzte Spezialvariante nennt sich Flattened Device Tree (FDT).

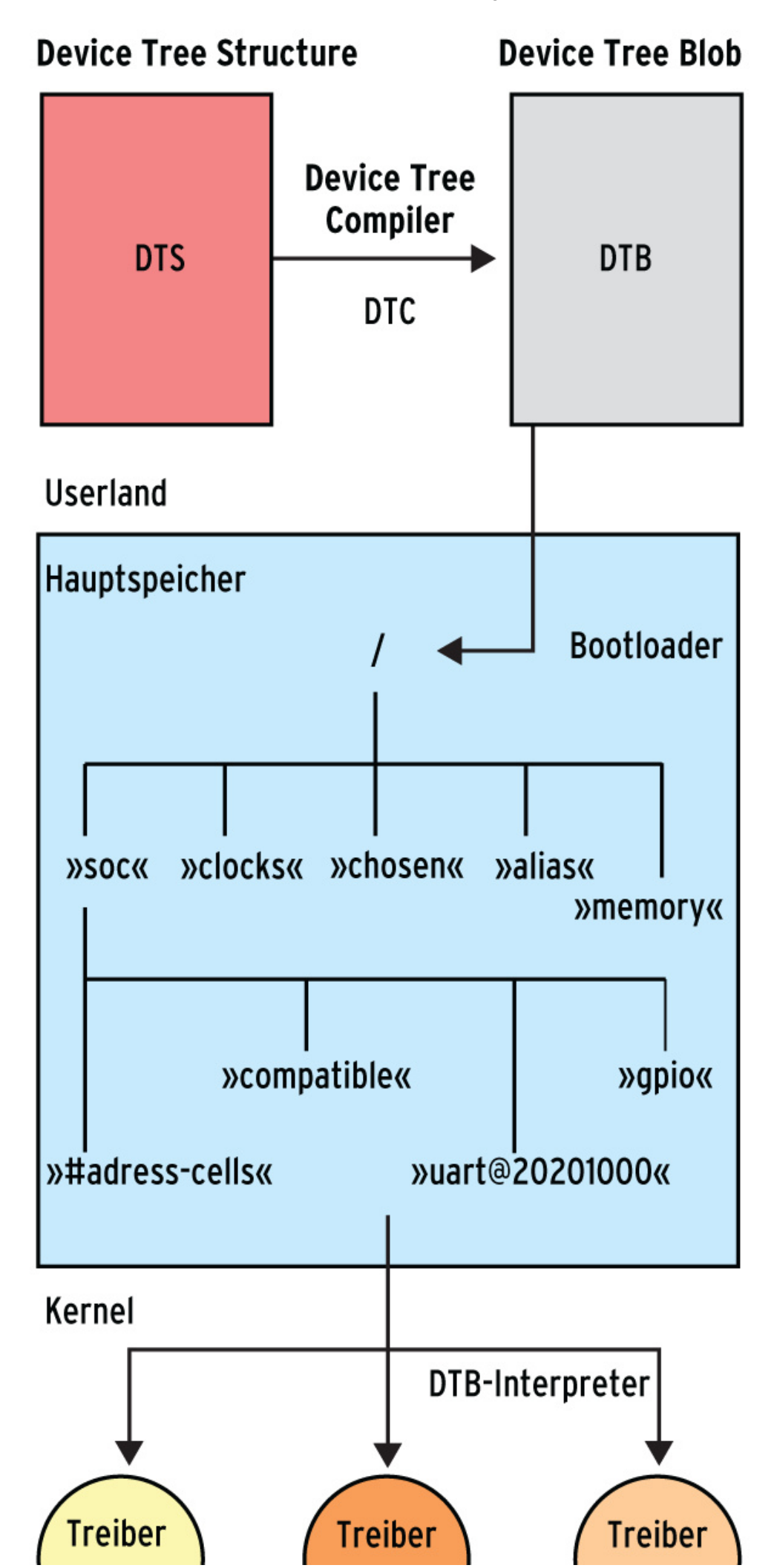

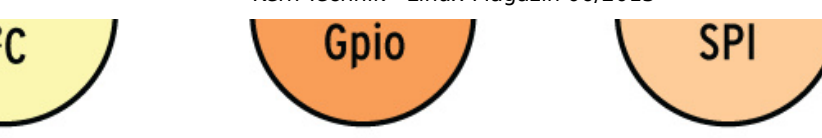

**Abbildung 4: Das Kompilat der DTS-Datei landet per Bootloader im Hauptspeicher.**

Außerdem stellt der Kernel eine Reihe von Funktionen bereit, um den Baum zu durchwandern, nach bestimmten Ästen zu suchen und den Zugriff auf die enthaltenen Informationen zu erleichtern. Diese Funktionen verwenden Treiberprogrammierer, die Device Trees supporten, um damit Konfigurationsinformationen auszulesen.

Um den richtigen Treiber auf Basis der Informationen des Device Tree zu aktivieren, benötigt der Interpreter eine Matchtable, wie Linux sie bereits bei USB- oder bei PCI-Geräten einsetzt ([Abbildung 5\)](#page-8-0). Die Tabelle ordnet jedem Treiber eine Compatible-ID zu. Diese ID besteht aus einem Herstellernamen und einer Treiberreferenz, beispielsweise »brcm,bcm2835-gpio« wie in [Listing 2](#page-9-0) zu sehen.

<span id="page-8-0"></span>Die Knoten im Device Tree enthalten ebenfalls diese Compatible-ID, sodass der Kernel für jeden Knoten den in der Matchtable spezifizierten zugehörigen Treiber laden kann. Der Treiber bekommt dabei für jedes von ihm zu bedienende Gerät die Device-Tree-Informationen in Form einer Referenz auf den zugehörigen Ast (»struct device\_node«) übergeben. Die Referenz ist in der Datenstruktur »struct node« eingebettet, die etwa bei einer Treiber-Probe-Funktion standardmäßig als Parameter auftaucht.

## **Device Tree**

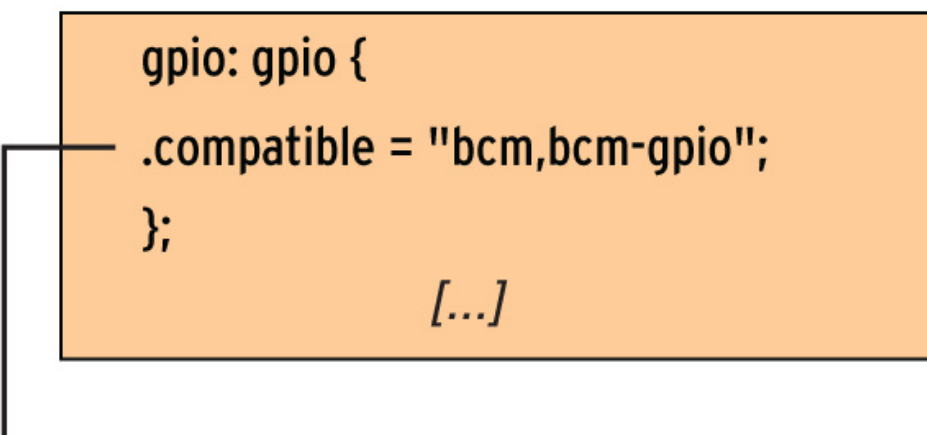

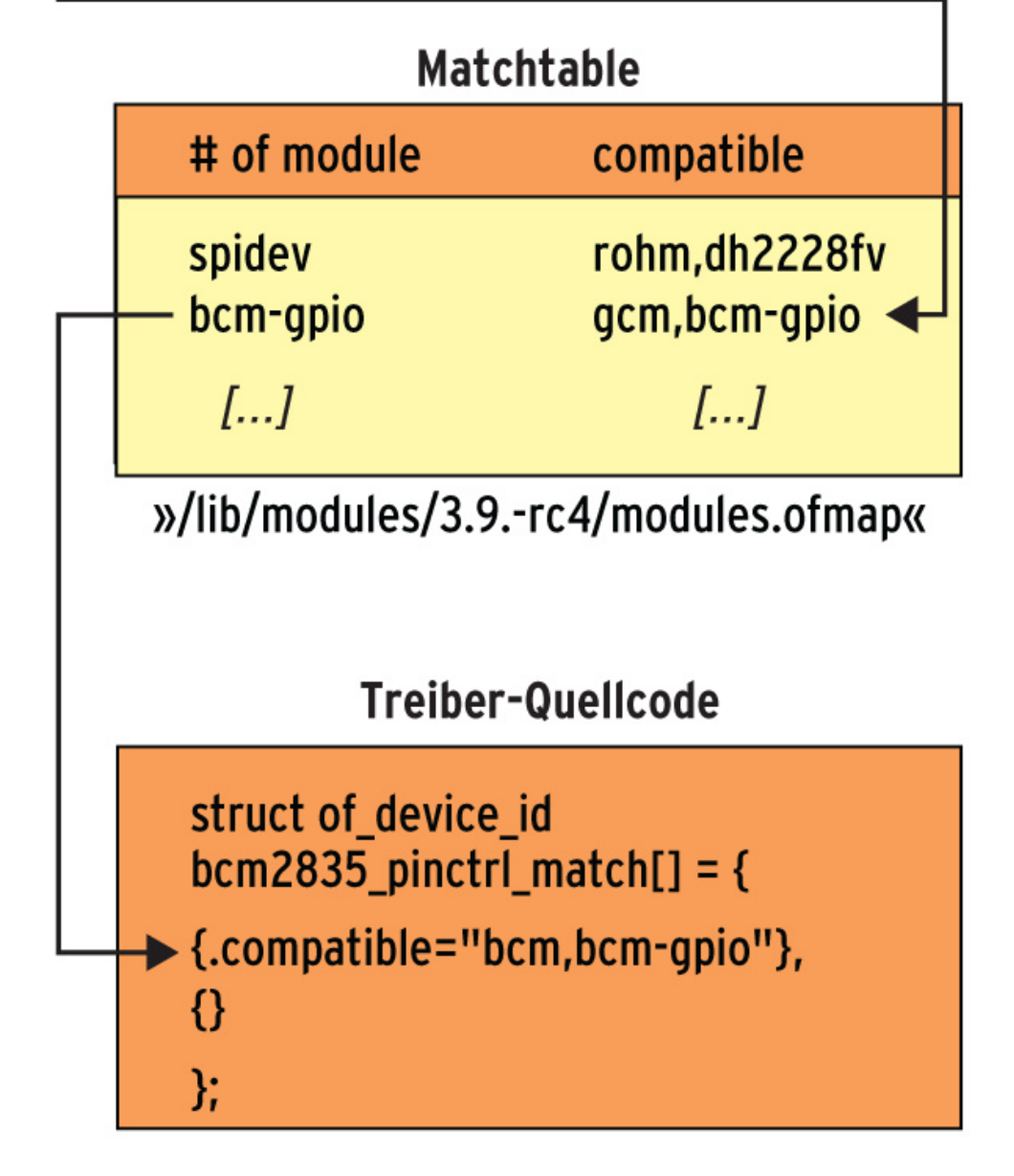

**Abbildung 5: Die Matchtable bildet das Bindeglied zwischen Device Tree und Treiber.**

<span id="page-9-0"></span>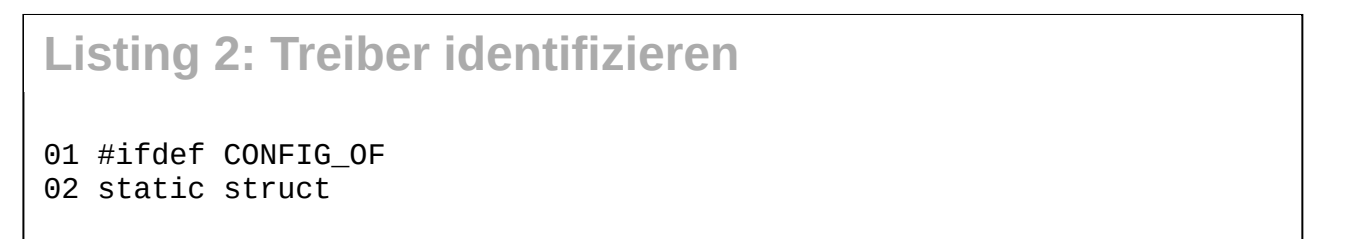

```
5/3/2021 Kern-Technik - Linux-Magazin 06/2013
     03 of_device_id bcm2835_pinctrl_match[] = {
     04 { .compatible = "brcm,bcm2835-gpio" },
     05 {}
     06 };
     07 MODULE_DEVICE_TABLE(of,bcm_pinctrl_match);
     08
     09 static struct platform_driver
     10 bcm_pinctrl_drvr = {
     11 .probe = bcm2835_pinctrl_probe,
     12 .remove = bcm2835_pinctrl_remove,
     13 . driver = {
     14 .name = MODULE_NAME,
     15 .owner = THIS_MODULE,
     16 .of_match_table = bcm_pinctrl_match,
     17 \quad \frac{1}{2},
     18 };
     19 module_platform_driver(bcm_pinctrl_drvr);
     20 #endif
```
### **Hardware für den Zugriff reservieren**

Diese Probe-Funktion ist in typischen Gerätetreibern für die Identifikation und Übernahme der Hardware zuständig ([Listing 3\)](#page-10-0). Zum Auslesen der Daten aus dem Device-Tree-Ast und der Ablage in einer Treiber-internen Variablen verwendet der Programmierer beispielsweise »of address to resource()«.

Um den exklusiven Zugriff organisieren zu können, muss der Programmierer die jeweiligen Ressourcen danach auf bekannte Art und Weise, zum Beispiel über »request mem region()«, beim Kernel reservieren [\[8\]](#page-11-7). Sind mehrere gleichartige Ressourcen spezifiziert, entscheidet die Reihenfolge über die Zuordnung. Die »0« in [Listing 3,](#page-10-0) Zeile 9, steht damit für die erste Ressource.

Das Auslesen eigener, im bisherigen Device-Tree-Format nicht spezifizierter Informationen gelingt recht einfach über die Funktion »of get property()«. Sie liefert von dem übergebenen Ast den mit dem Namen hinterlegten Wert in Form einer Speicheradresse (»mux«) und der Länge des zugehörigen Speicherbereichs (»&size«) zurück:

```
mux = of get property(node_ptr, PCS_MUX_BITS_NAME, &size);
```
Den Speicher hinter der zurückgegebenen Adresse verwaltet im Übrigen der Kernel – ihn freizugeben, sollte darum der Treiberprogrammierer tunlichst unterlassen. Weitere Hinweise zur Device-Tree-Unterstützung finden Entwickler in der durchgehend lesenswerten Dokumentation von Xillybus [\[9\].](#page-11-8)

```
Listing 3: Probe-Funktion im Gerätetreiber
01 static int bcm2835 pinctrl probe(struct platform device *pdev)
02 {
03 struct device *dev = &pdev->dev;
04 struct device_node *np = dev->of_node;
05 [...]
06 struct resource iomem;
07 [...]
08
```

```
09 err=of_address_to_resource(np,0,&iomem);
10 if (err) {
11 dev_err(dev,"could not get IO mem\n");
12 return err;
13 }
14
15 pc->base=devm_ioremap_resource(dev, &iomem);
16 [...]
```
## **Ein ARM-Linux**

Device Trees und das ARM-Pincontrol-Subsystem bilden elegante Methoden, um Hardware-Unterschiede zu nivellieren. Um dem "Compile once, run everywhere" auf ARM-Systemen näher zu rücken, muss der Kernelcode aber Device Trees durchgängig unterstützten. Halten sich genügend Entwickler daran, entsteht hoffentlich bald ein Linux, das auf Chrome-Books genauso läuft wie auf verschiedenen Smartphones. (jk)

#### **Infos**

- <span id="page-11-0"></span>1. Jake Edge, "ARM and defconfig files": [\[http://lwn.net/Articles/391372/\]](http://lwn.net/Articles/391372/)
- <span id="page-11-2"></span>2. Das U-Boot: [\[http://www.denx.de/wiki/U-Boot\]](http://www.denx.de/wiki/U-Boot)
- <span id="page-11-5"></span>3. BCM 2835: [\[http://www.broadcom.com/products/BCM2835\]](http://www.broadcom.com/products/BCM2835)
- <span id="page-11-1"></span>4. [Pincontrol-Subsystem – Dokumentation im Kernel-Quellcode: \[http://lxr.free](http://lxr.free-electrons.com/source/Documentation/pinctrl.txt)electrons.com/source/Documentation/pinctrl.txt]
- <span id="page-11-3"></span>5. Raspbian: [\[http://www.raspbian.org\]](http://www.raspbian.org/)
- <span id="page-11-4"></span>6. ["How to boot using device tree": \[https://github.com/raspberrypi/linux/wiki/How-to](https://github.com/raspberrypi/linux/wiki/How-to-boot-using-device-tree)boot-using-device-tree]
- <span id="page-11-6"></span>7. Device Tree Usage: [\[http://devicetree.org/Device\\_Tree\\_Usage\]](http://devicetree.org/Device_Tree_Usage)
- <span id="page-11-7"></span>8. J. Quade, K. Kunst, "Linux-Treiber entwickeln", 3. Auflage: Dpunkt-Verlag 2011; S. 113 ff.
- <span id="page-11-8"></span>9. ["A Tutorial on the Device Tree \(Zynq\)": \[http://xillybus.com/tutorials/device-tree-zynq-](http://xillybus.com/tutorials/device-tree-zynq-1)1]

## **Die Autoren**

Eva-Katharina Kunst, Journalistin, und Jürgen Quade, Professor an der Hochschule Niederrhein, sind seit den Anfängen von Linux Fans von Open Source. Inzwischen ist die dritte Auflage ihres Buches "Linux Treiber entwickeln" erschienen.

© 2013 [COMPUTEC](http://www.computec.de/) MEDIA GmbH

Schwesterpublikationen:

[\[Linux-Magazin\]](http://www.linux-magazin.de/) [[LinuxUser\]](http://www.linux-user.de/) [\[Raspberry](http://www.raspberry-pi-geek.de/) Pi Geek] [\[Linux-Community](http://www.linux-community.de/)] [[Computec](http://www.computec-academy.de/) Academy] [\[Golem.de\]](http://www.golem.de/)